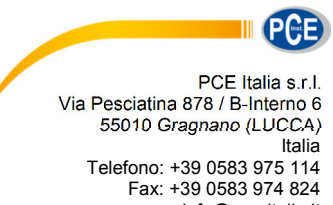

info@pce-italia.it www.pce-instruments.com/italiano

# **Manuale d'istruzioni Termometro a infrarossi PCE-890U**

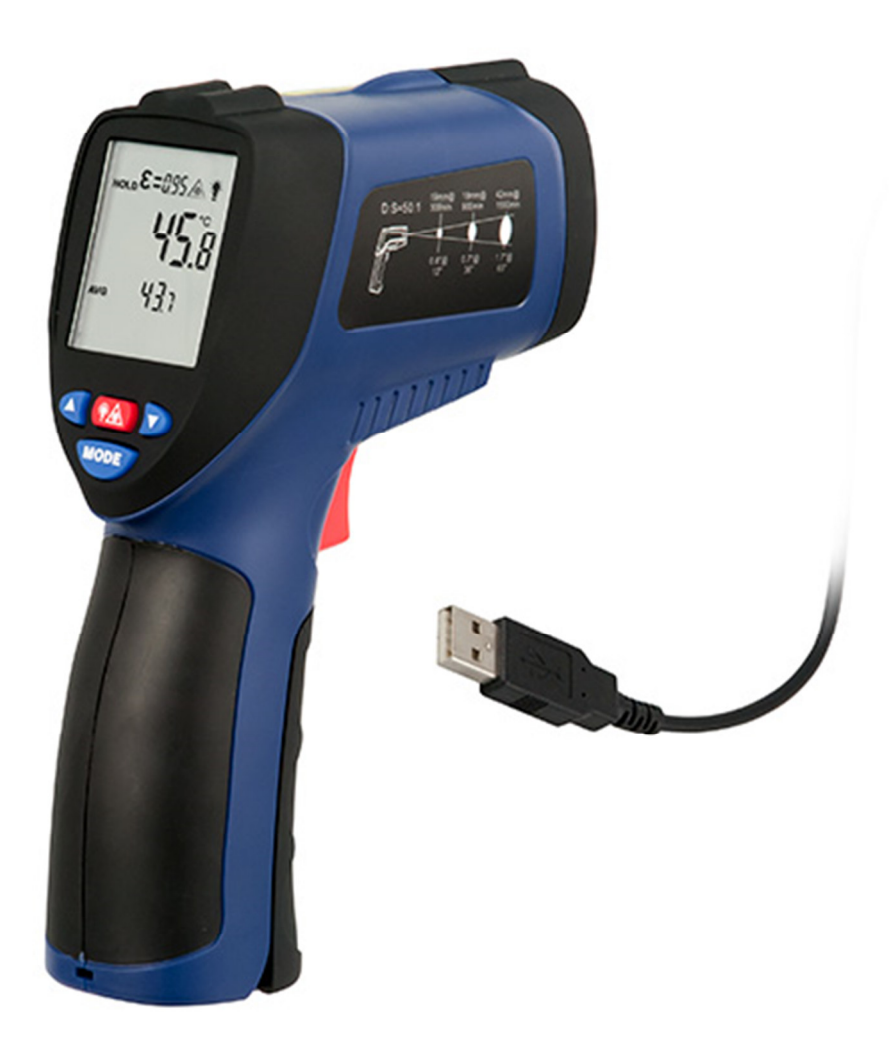

Versione 1.1 Data di creazione: 07.08.2015 Ultima modifica 04.12.2017

## Indice

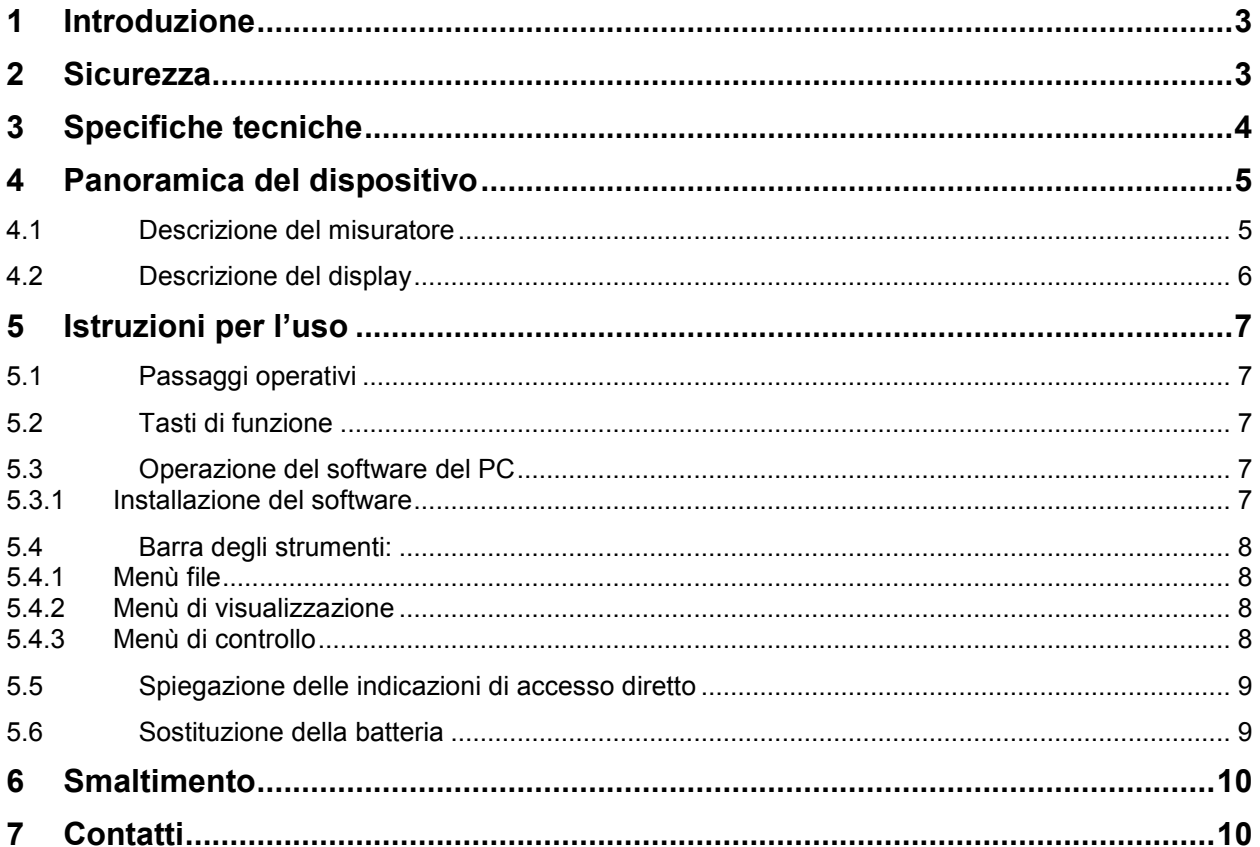

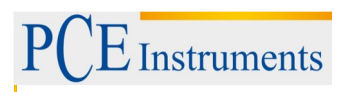

#### **1 Introduzione**

Grazie per aver acquistato il termometro a infrarossi PCE-890U di PCE Instruments.

Il termometro a infrarossi PCE-890U fornisce risultati rapidi e precisi della temperature. Con la tecnologia senza contatto (a infrarossi), il termometro può essere utilizzato per misurare la temperature di superfici in oggetti di difficile accesso come le apparecchiatura elettriche o oggetti in movimento, senza provocare danni. Il dispositivo si utilizza nel controllo degli alimenti, nell'ispezione di sicurezza contro incendi, modanature di plastica, asfalto, inchiostro da stampa e temperatura di essiccazione.

#### **2 Sicurezza**

Leggere attentamente e integralmente il presente manuale di istruzioni. L'uso del dispositivo è consentito solo a personale qualificato. I danni provocati dalla mancata osservanza delle presenti istruzioni ci esimono da qualsiasi responsabilità.

Non conservare il dispositivo in ambienti con una temperatura o alta umidità.

Non smontare la struttura del dispositivo. Il dispositivo deve essere riparato da personale qualificator.

Evitare il contatto con l'acqua.

Non usare liquidi volatile per pulire il dispositivo. Utilizzare solo un panno morbido e asciutto.

Se la superficie dell'oggetto testato è sporca d'olio o altro tipo di sporcizia, pulirla prima di effettuare le misure.

Non effettuare misure su superfici trasparenti come il vetro.

Non raccomandato per misurare superfici brillanti o metalliche come l'acciaio inox, alluminio, ecc.

Fare attenzione quando il fascio laser è attivo.

Non puntare il laser su persone o animali.

Fare attenzione alla superficie riflettente.

Non usare il laser in presenza di gas esplosivi.

Usare il dispositivo in un range di temperatura determinato.

Non appoggiare il dispositivo su una superficie con la tastiera rivolta verso il basso.

Non effettuare modifiche tecniche nel dispositivo.

Il presente manuale di istruzione è stato pubblicato da PCE Instruments senza nessun tipo di garanzia.

Per consultare le condizioni generali di garanzia, rimandiamo al capitolo dedicato ai nostri Termini e condizioni.

Per ulteriori informazioni, la preghiamo di rivolgersi a PCE Instruments.

## **3 Specifiche tecniche**

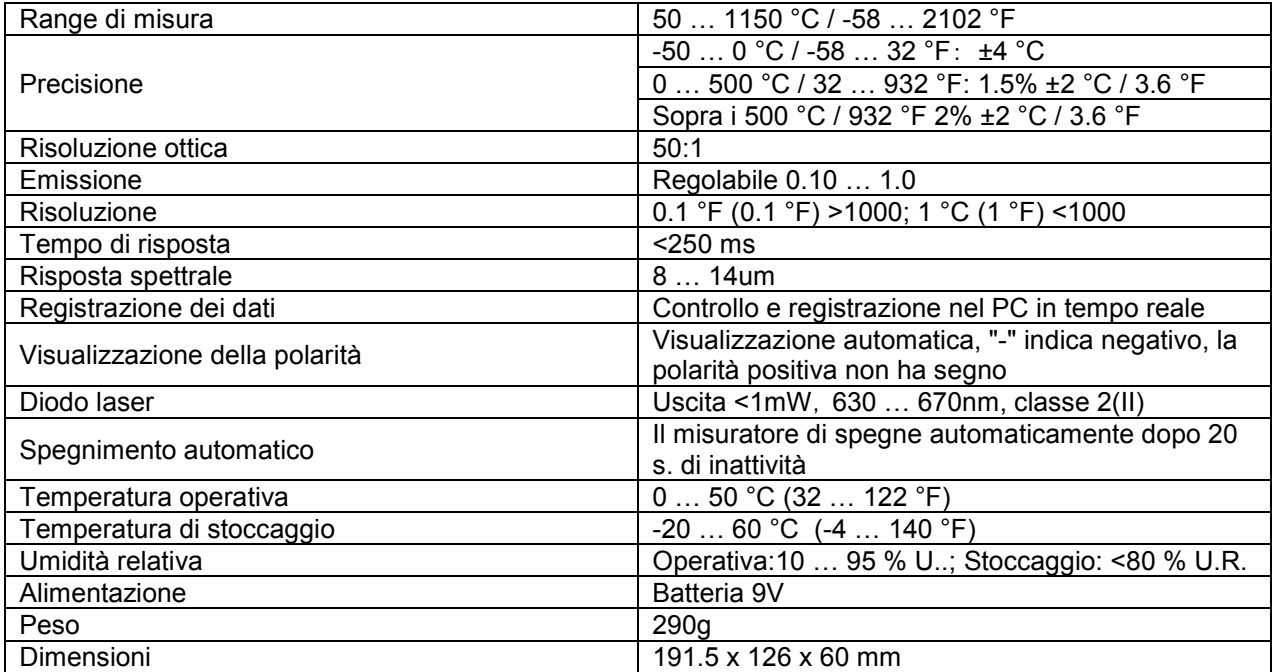

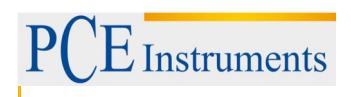

### **4 Panoramica del dispositivo**

#### **4.1 Descrizione del misuratore**

- 1. Display LCD
- 2. Tasto Up
- 3. Puntatore laser / tasto retroilluminazione
- 4. Tasto Down
- 5. Tasto di funzione
- 6. Filettatura per treppiede
- 7. Coperchio della batteria
- 8. Tasto trigger
- 9. Tasto per aprire il vano batteria
- 10. Sensore IR
- 11. Puntatore laser
- 12. Interfaccia USB

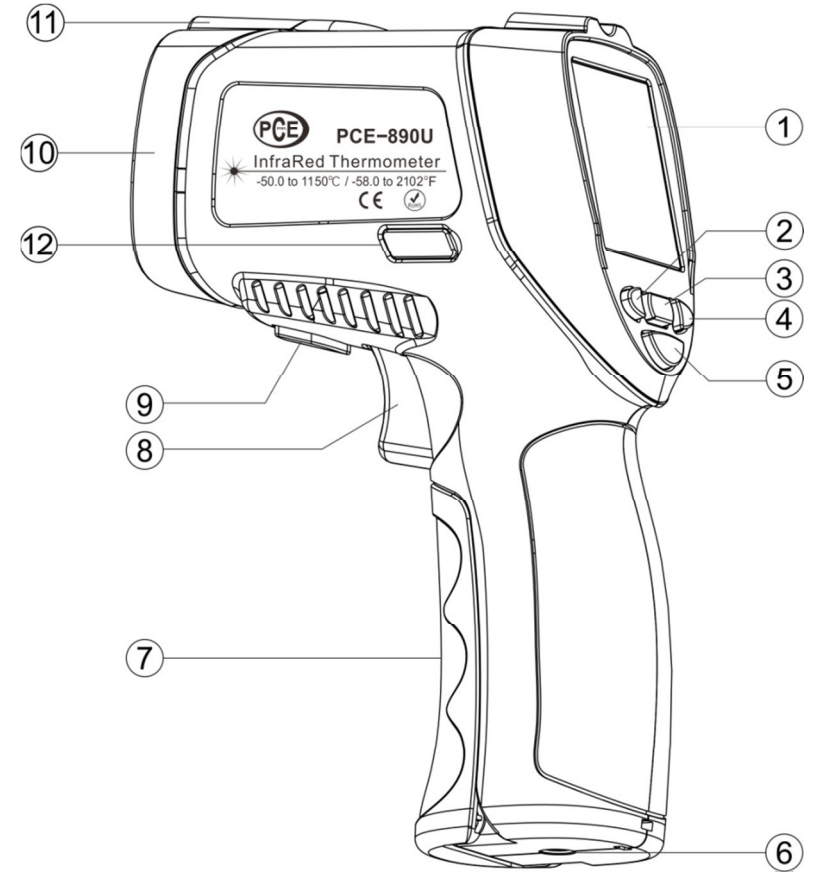

#### **4.2 Descrizione del display**

- 1. Indicazione Data Hold
- 2. Indicazione di misura
- 3. Indicazione emissione
- 4. Indicazione laser
- 5. Indicazione retroilluminazione
- 6. Unità di misura (ºC / ºF)
- 7. Risultati
- 8. Area MAX/MIN/AVG/DIF
- 9. Indicazione DIF
- 10. Indicazione AVG
- 11. Valor allarme alto
- 12. Indicazione Max / Min
- 13. Indicazione batteria
- 14. Indicazione allarme basso
- 15. Indicazione allarme alto
- 16. Indicazione collegamento USB
- 17. Valore di allarme

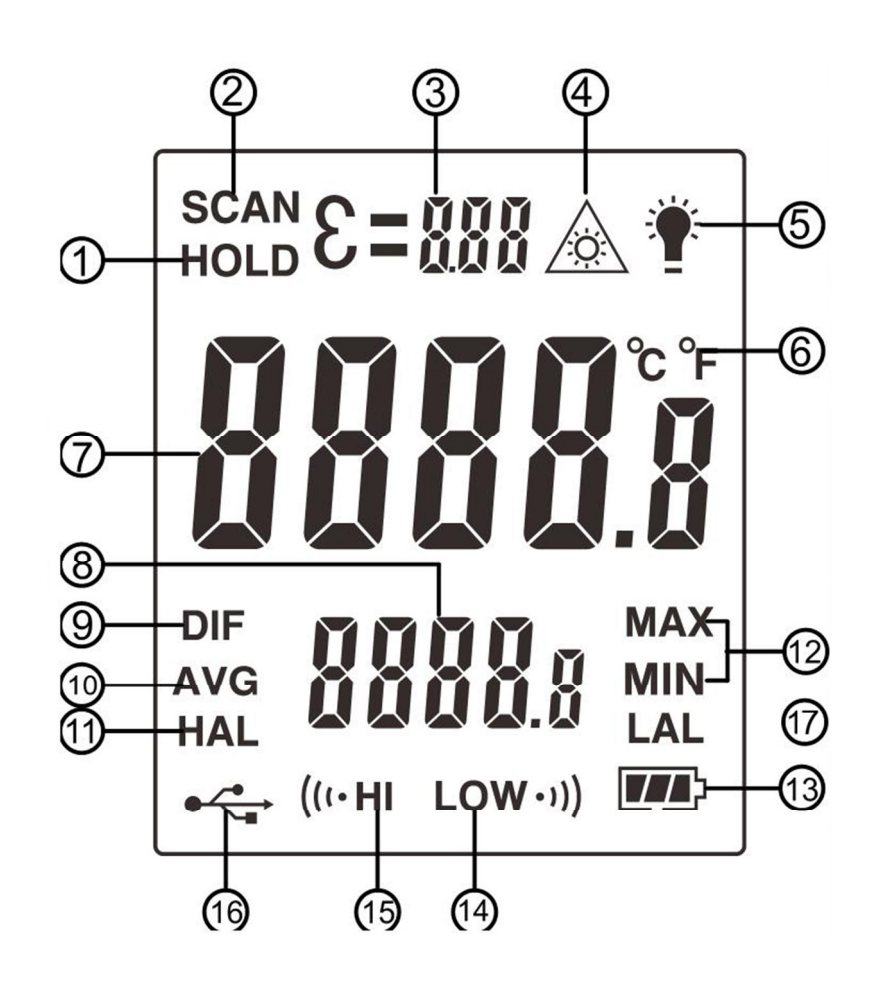

## **5 Istruzioni per l'uso**

#### **5.1 Passaggi operativi**

Impugnare il misuratore e puntarlo sulla superficie da misurare. Tenere premuto il trigger per accendere il dispositivo. Appare l'indicazione "SCAN" e comincia la misura. Si visualizza sul display il valore della temperatura della superficie. Rilasciare il grilletto. Appare l'indicazione "HOLD" e il risultato rimarrà sullo schermo per alcuni secondi. Il dispositivo si spenge automaticamente dopo 20 secondi.

Nota: Se il dispositivo viene utilizzato a una temperatura ambiente con grandi oscillazioni, attendere almeno 30 minuti per farlo adattare. Il laser si utilizza solo per mettere a fuoco, spengerlo si si misura in distanze corte per risparmiare energia.

#### **5.2 Tasti di funzione**

- 1. Tasto °C/°F: In modalità Misura, premere <sup>"</sub> <sup>"</sup> e "<sup>1</sup> per selezionare l'unità di misura °C o °F.</sup>
- 2. Puntatore laser / tasto retroilluminazione: In modalità Misura, premere  $\frac{1}{2}$ , per attivare / disattivare il puntatore laser, in modalità "HOLD", premere il tasto " per attivare / disattivare la retroilluminazione.
- 3. Tasto Mode: Durante la misura, premere il tasto " wope," per visualizzare le letture MAX, MIN, AVG, DIF, Allarme alto / basso. Durante la misura, premere il tasto "
oue none duando none lampeggia sul display l'indicazione " $\mathcal{E}$ ". Rilasciare il tasto "  $\overline{\text{MoDE}}$ " per passare alla modalità di Emissione. Premere" e "
inter impostare il valore di emissione. Tenere premuto il tasto " **WODE**, per tornare alla modalità di misura normale (dopo essere entrati nella modalità di emissione, premere il tasto "  $\frac{1}{2}$ " per impostare il valore di allarme alto / basso).

#### **5.3 Operazione del software del PC**

#### **5.3.1 Installazione del software**

Inserire il CD nell'unità CD, fare doppio clic sul simbolo de seguire I passaggi consigliati per installare il software. Se il software è stato installato correttamente, fare clic sull'icona di accesso diretto del desktop per aprire il software. L'interfaccia utente si visualizza nel modo seguente:

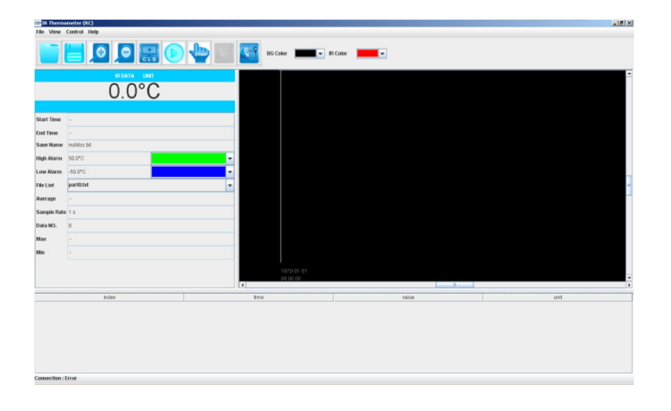

Collegare il misuratore al PC tramite cavo USB e accendere il dispositivo. Il software si connette automaticamente al dispositivo ed effettua il trasferimento dei dati in tempo reale.

#### **5.4 Barra degli strumenti:**

#### **5.4.1 Menù file**

Il menù a tendina appare nel modo seguente:

- 1. Open: Aprire il file dei dati salvati
- 2. Save: Salvare i dati
- 3. Print: Stampare grafici
- 4. Exit: Uscire dal software

#### **5.4.2 Menù di visualizzazione**

Il menù a tendina appare nel modo seguente:

- 1. Zoom In: Avvicinarsi alla curva grafica
- 2. Zoom Out: Allontanarsi curva grafica
- 3. Zoom CLS: La curva grafica torna allo stato normale
- 4. Y Grid: Griglia Y del grafico
- 5. X Grid: Griglia X del grafico
- 6. Cursore a croce: dati dei punti del cursore
- 7. Unità: selezionare °C/°F

#### **5.4.3 Menù di controllo**

Il menù a tendina appare nel modo seguente:

- 1. Start: Avvia la registrazione
- 2. Stop: Interrompe la registrazione
- 3. Connect: Stabilire collegamento
- 4. Disconnect: Disconnettere

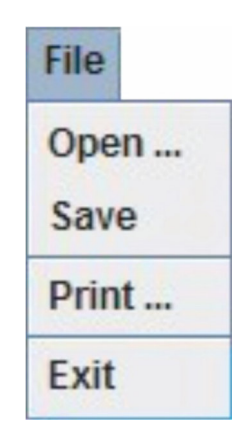

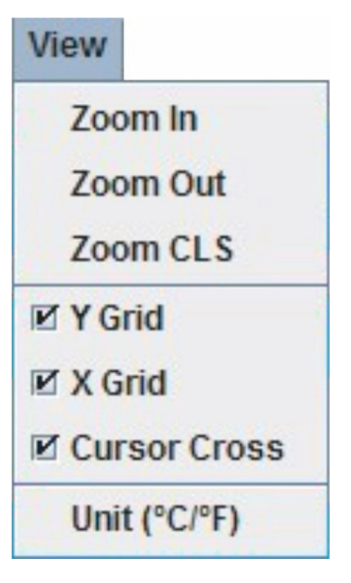

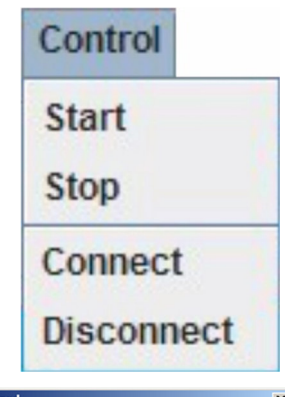

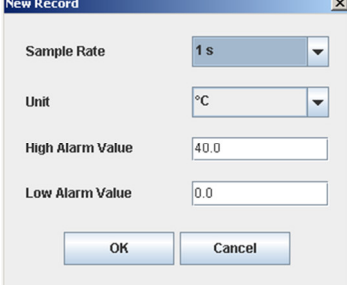

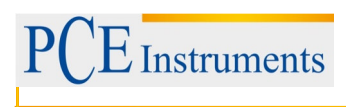

#### **5.5 Spiegazione delle indicazioni di accesso diretto**

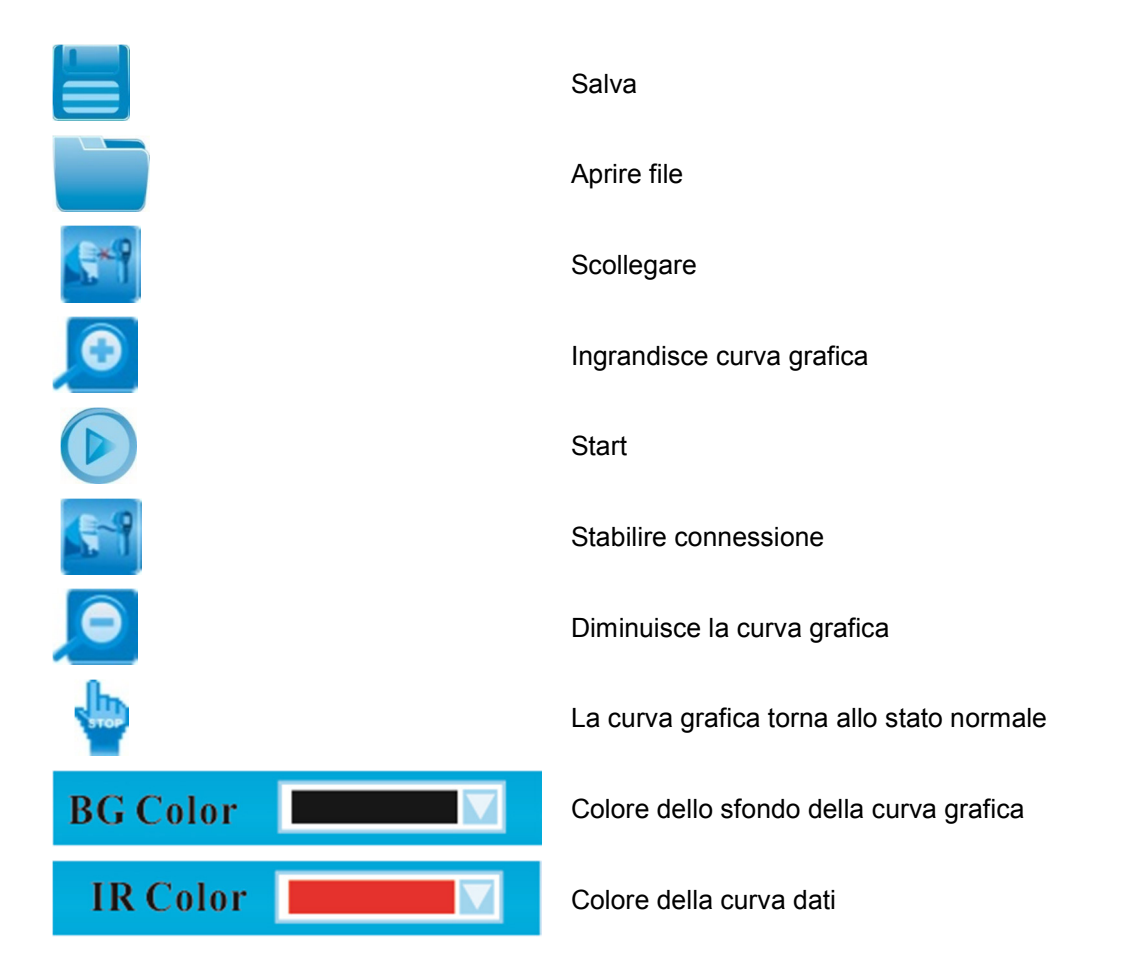

#### **5.6 Sostituzione della batteria**

Quando appare il simbolo di batteria scarica " sostituire la batteria del misuratore. Aprire il vano batteria, sostituire la batteria da 9V e richiudere il comparto della batteria.

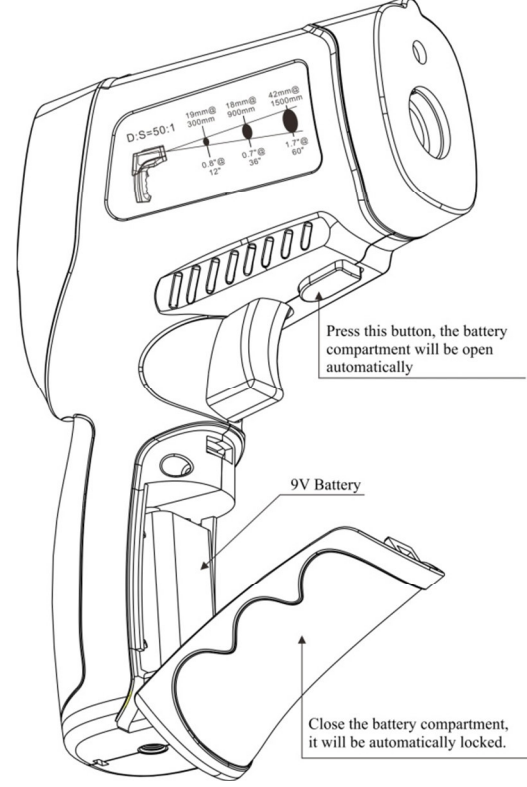

#### **6 Smaltimento**

Per i suoi contenuti tossici, non si devono gettare le batterie nella spazzatura domestica ma depositate nei siti idonei per lo smaltimento.

Se ci consegna lo strumento noi ce ne potremo disfare nel modo corretto o potremmo riutilizzarlo, oppure consegnarlo a un'azienda di smaltimento rispettando la normativa vigente.

#### Può inviarlo a

PCE Italia s.r.l. Via Pesciatina, 878-B int. 6 55012 Gragnano (LU) Italia

#### **7 Contatti**

Se ha bisogno di ulteriori informazioni relative al nostro catalogo di prodotti o sui nostri prodotti di misura, si metta in contatto con PCE Instruments.

#### **Per posta**:

PCE Italia s.r.l. Via Pesciatina, 878-B int. 6 55012 Gragnano (LU) Italia

**Per telefono**: Italia: +39 0583 975 114

**ATTENZIONE: "Questo strumento non dispone di protezione ATEX, per cui non deve essere usato in ambienti potenzialmente a rischio di esplosione (polvere, gas infiammabili)."** 

**Le specifiche possono essere soggette a modifiche senza preavviso.** 

WEEE-Reg.-Nr.DE69278128

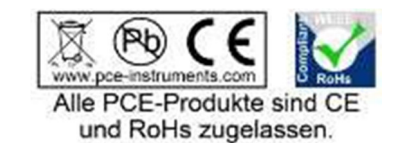